## **SKRIVA UT ADRESSETIKETTER**

- 1. Gör ert medlemsurval under individer /medlemsstatus
	- Kryssa för aktivt= de med betalt medlemskap
	- Kryssa även för inväntar förnyelse en del har ju ännu inte betalt sitt medlemskap
	- Under medlemskap kan ni välja om ni enbart vill ha fram huvudmedlemmar
	- Tryck sedan på SÖK

 $\bullet$  Individer

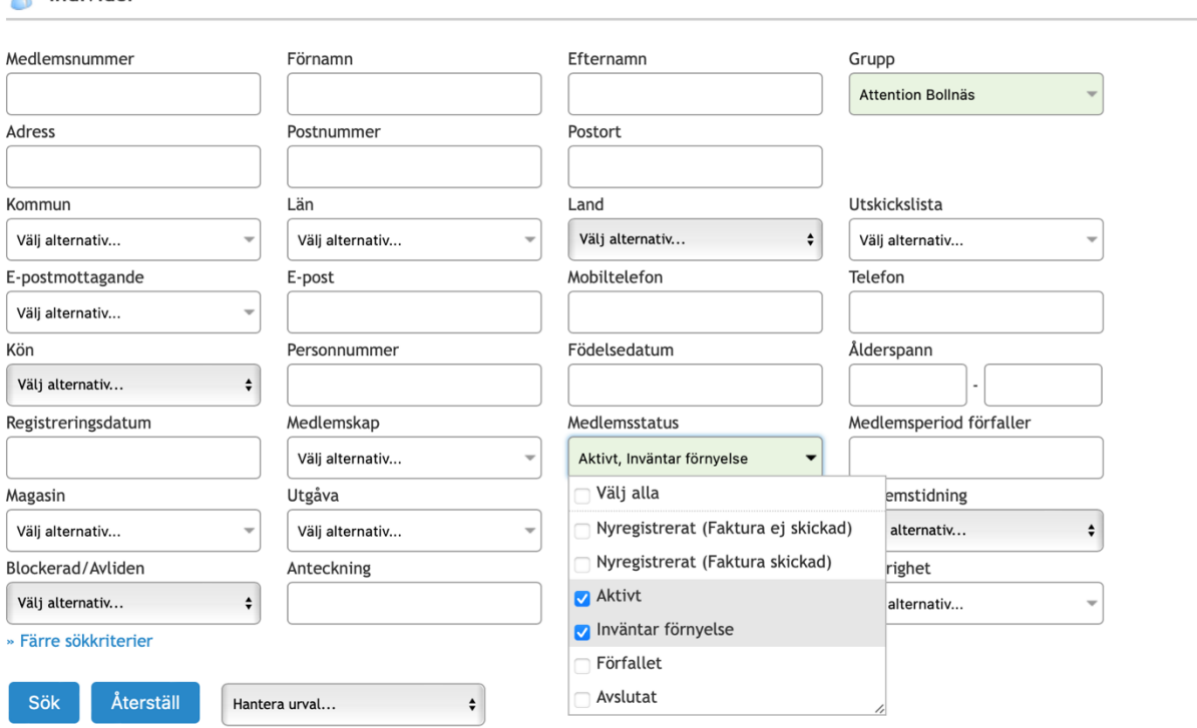

2. NI får nu upp ert urval av medlemmar. Kryssa i den lilla rutan ovanför alla namnen, se bild. Då kryssas alla rutor i intill namnen.

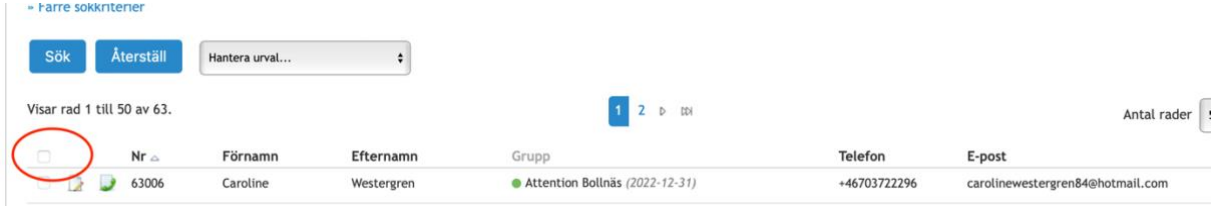

## 3. Välj generera rapport i rullistan ovanför

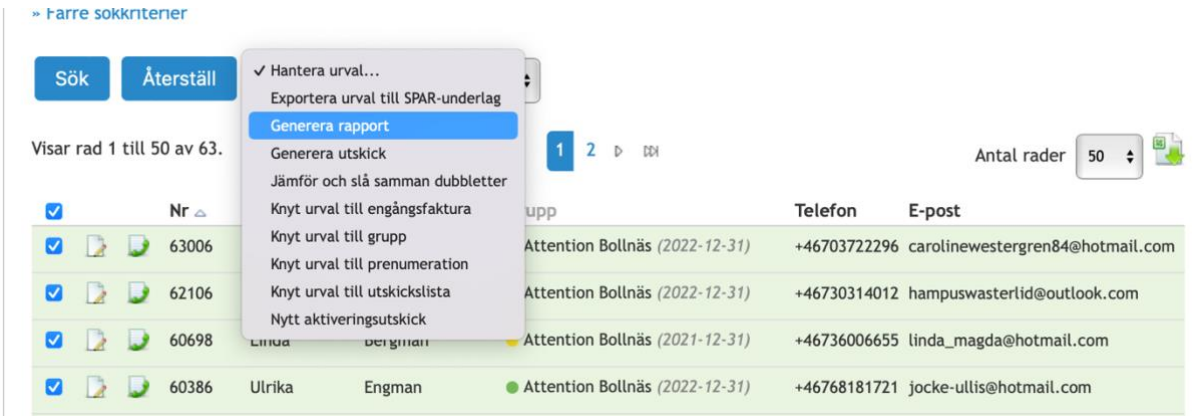

4. Kryssa för Etikett och tryck på Generera rapport

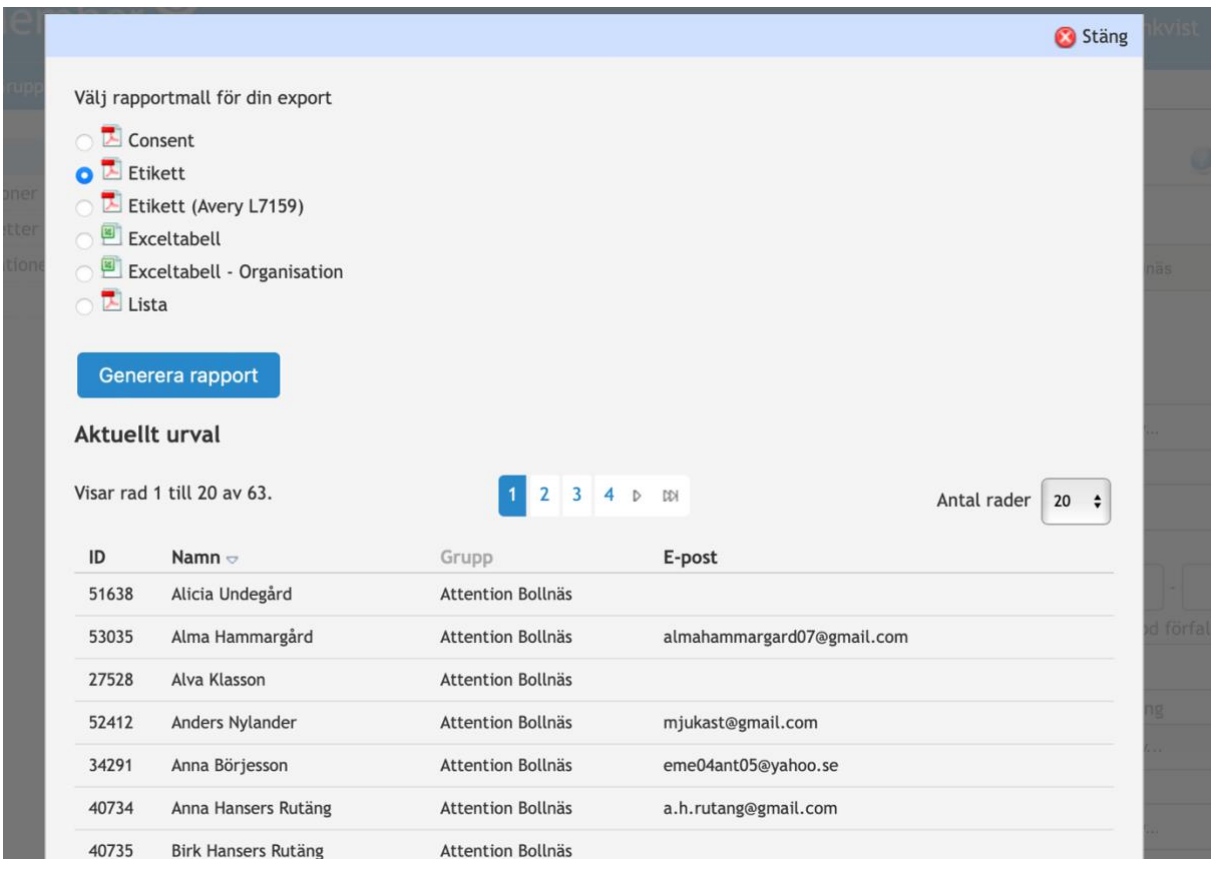

5. Voila, etiketter att skriva ut.

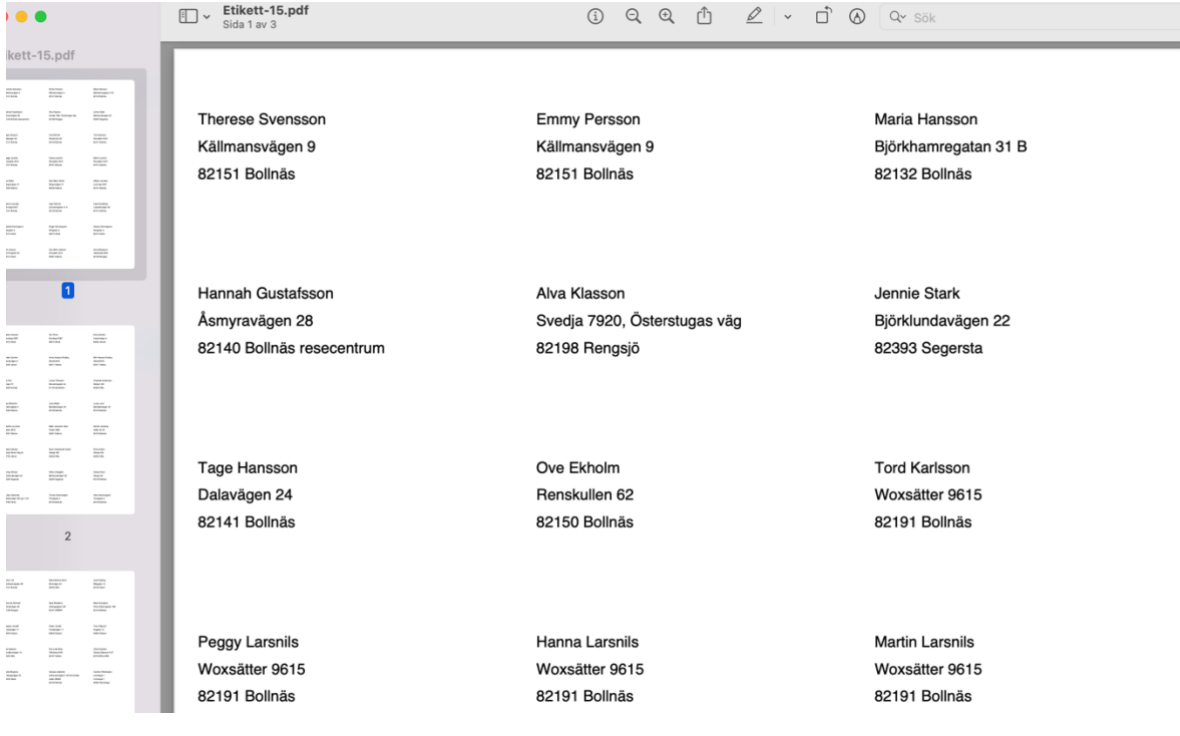

with once ya online internal control with the control of the control of the control of the control of the control of the control of the control of the control of the control of the control of the control of the control of